# Catalogue

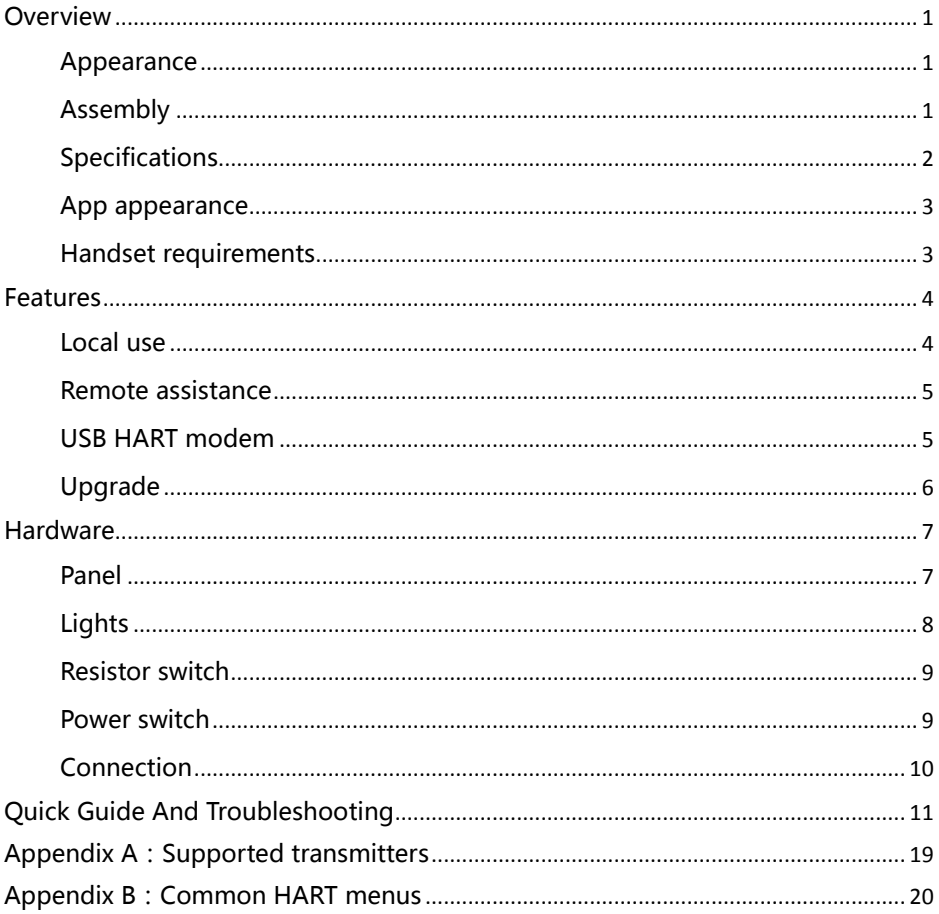

# **Overview**

# <span id="page-1-1"></span><span id="page-1-0"></span>**Appearance**

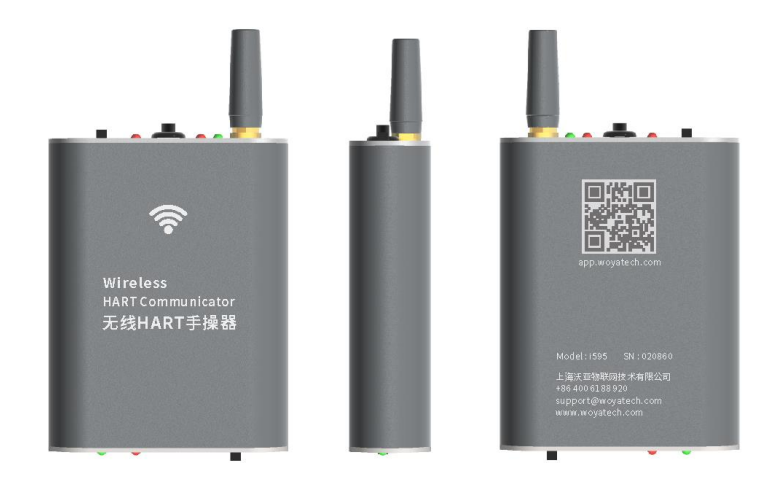

<span id="page-1-2"></span>**Assembly**

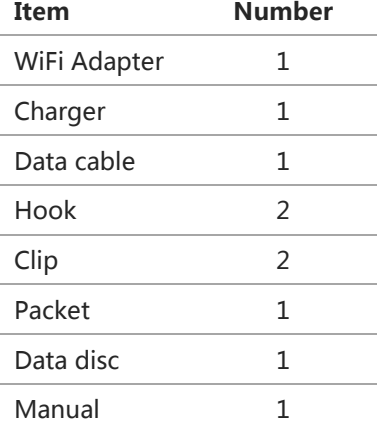

# <span id="page-2-0"></span>**Specifications**

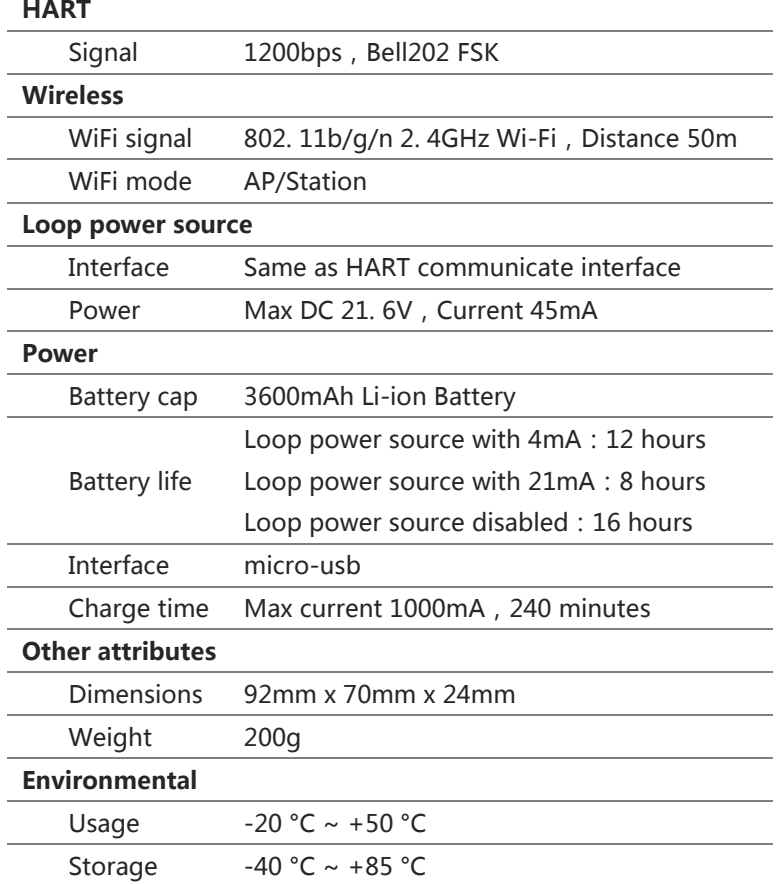

# <span id="page-3-0"></span>**App appearance**

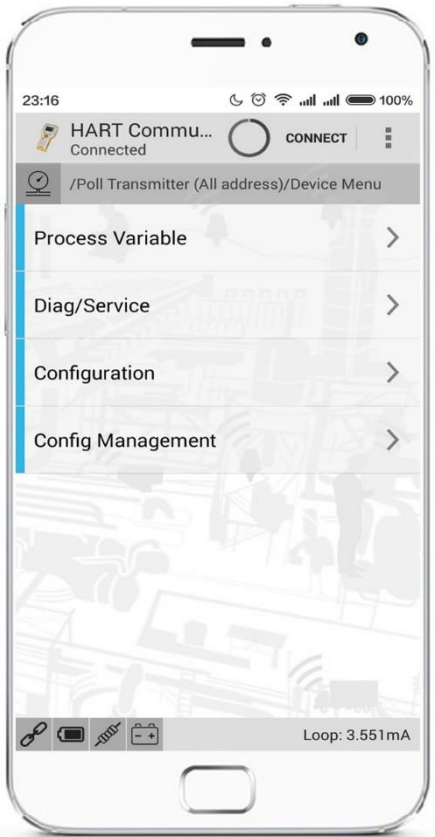

Download address: http://app.woyatech.com

# <span id="page-3-1"></span>**Handset requirements**

OS Android 4.1 or above Screen size 4.3 inch or above

#### **Features**

<span id="page-4-0"></span>i595 uses APP + smart hardware architecture, it not only supports all general parameters of HART transmitter, also supports more than fifty transmitter's advanced parameters, i595 has best cost-effective to replace Rosemount 475.

i595 has remote assistance, built-in loop power supply, built-in resistor, and other intelligence features. These technical innovation will save us much time and labour.

#### <span id="page-4-1"></span>**Local use**

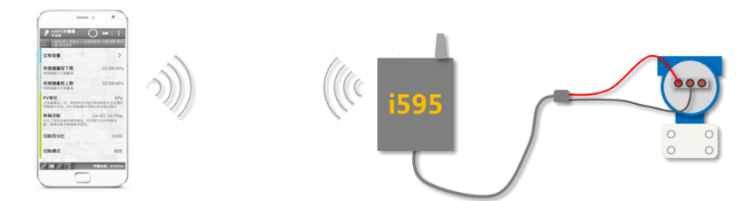

The i595 hardware is a WiFi to HART adapter, it can work as WiFi AP or Station mode. When adapter work in "local" mode, it work as a AP essentially, also, When adapter work in "remote" mode, it work as a station essentially.

Normally, we set the i595 in "local" mode, so the android handset could connect to i595 AP through WiFi, with no password. In this mode, after the APP has connected to adapter, the data from APP to adapter will be transfer to HART side, vice versa, the channel is two-way.

Please refering to "Quick guide" section for detailed use steps.

#### <span id="page-5-0"></span>**Remote assistance**

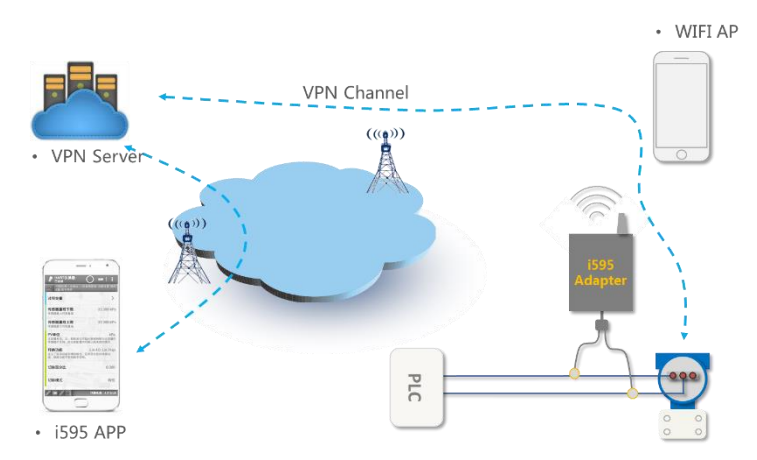

The upper figure is a topology of remote debugging system. the i595 adapter connect to VPN server through a WiFi hotspot AP. Inputting the serial number of adapter in i595 APP, the APP will connect to transmitter at remote place, then we can setup the remote transmitter just like "local".

If we need use "remote" mode, the adapter will work in station mode, just like a handset. It will attempt to connect to a WiFi AP with default SSID and password, the i595 APP has provide a soft-AP for i595 adapter, please refering to the menu "Create hotspot".

#### <span id="page-5-1"></span>**USB HART modem**

Sometimes, we want to setup the transmitter with PC software. i595 also can play a role of a usb interface HART modem.

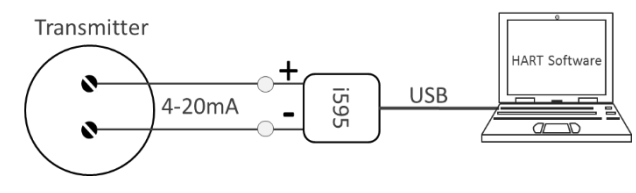

# <span id="page-6-0"></span>**Upgrade**

i595 upgrade software automatically through the network, simple and quick.

### **Hardware**

# <span id="page-7-1"></span><span id="page-7-0"></span>**Panel**

 Panel with resistor switch  $270\Omega \bullet$ 24V/270Ω **Rx**  $24V$ Tx Panel with power switch远程Remote ●  $0<sub>0</sub>$ 近端Local 运行Run 充电Chrg

# <span id="page-8-0"></span>**Lights**

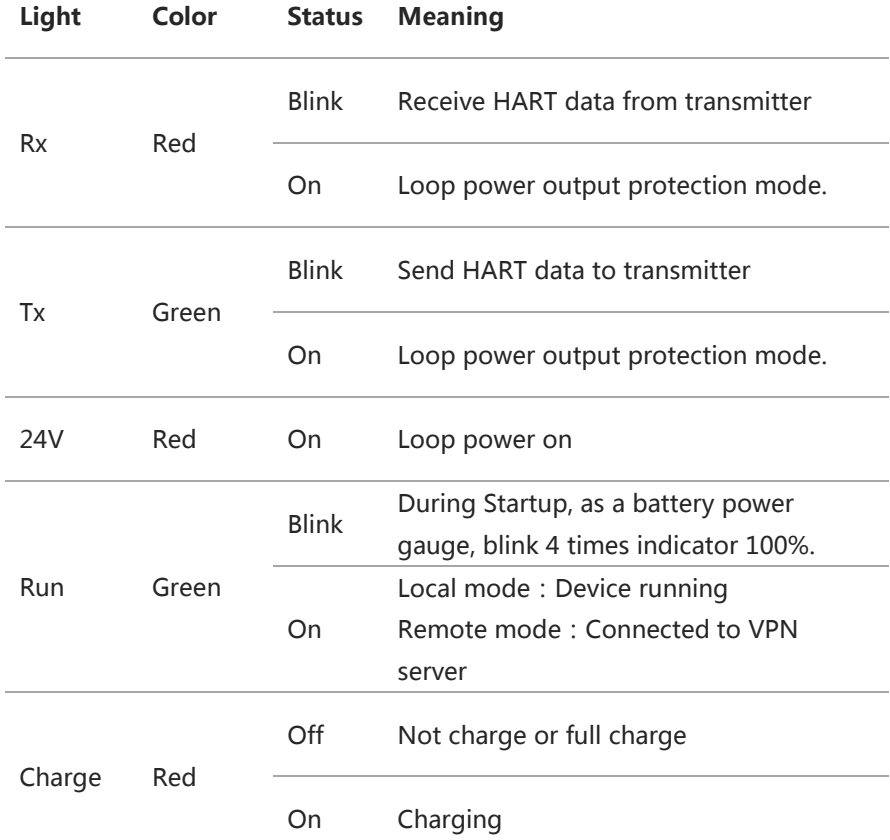

Loop power output protection mode. For security, the i595 adapter will not keep Loop power outputting after reset even though the toggle switch is at "24V/270Ω" position, Under this situation, the Rx, Tx LED will both turn on indicating abnormal status. just reset the resistor switch to recover.

# <span id="page-9-0"></span>**Resistor switch**

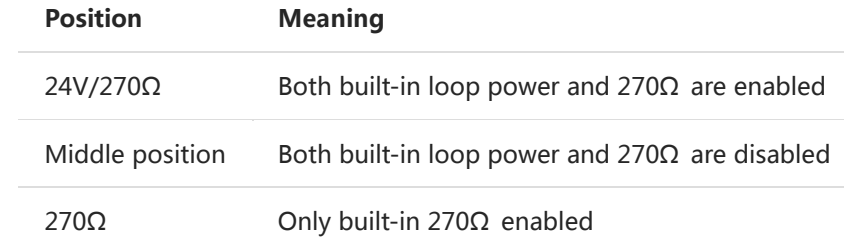

# <span id="page-9-1"></span>**Power switch**

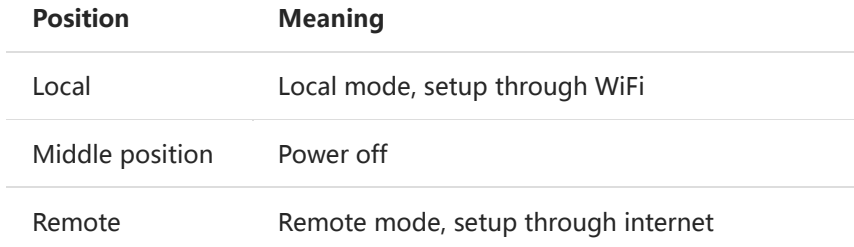

### <span id="page-10-0"></span>**Connection**

**Type 1 General usage**, set resister switch to middle position.

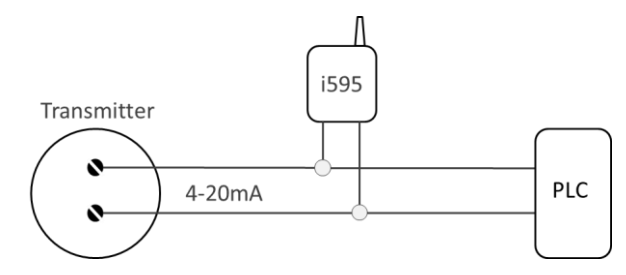

**Type 2 Use built-in 24V/270Ω,**set resister switch to 24V/270Ω position.

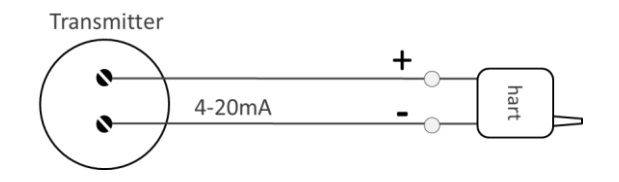

**Type 3 Use built-in 270Ω,**set resister switch to 270Ω position.

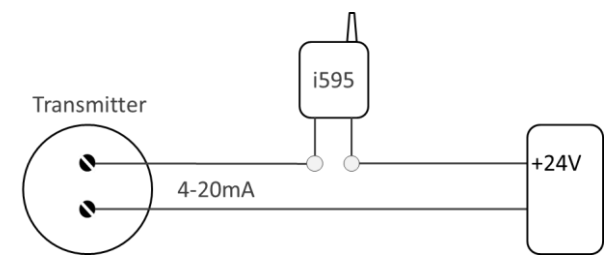

 **Type 4 Use for not loop powered transmitter,** set resister switch to 270Ω position.

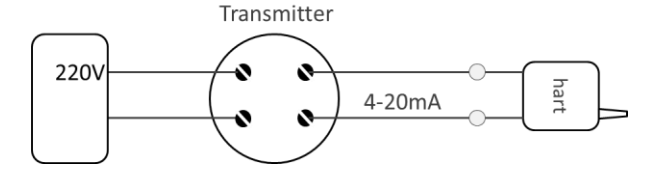

<span id="page-11-0"></span>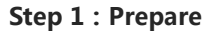

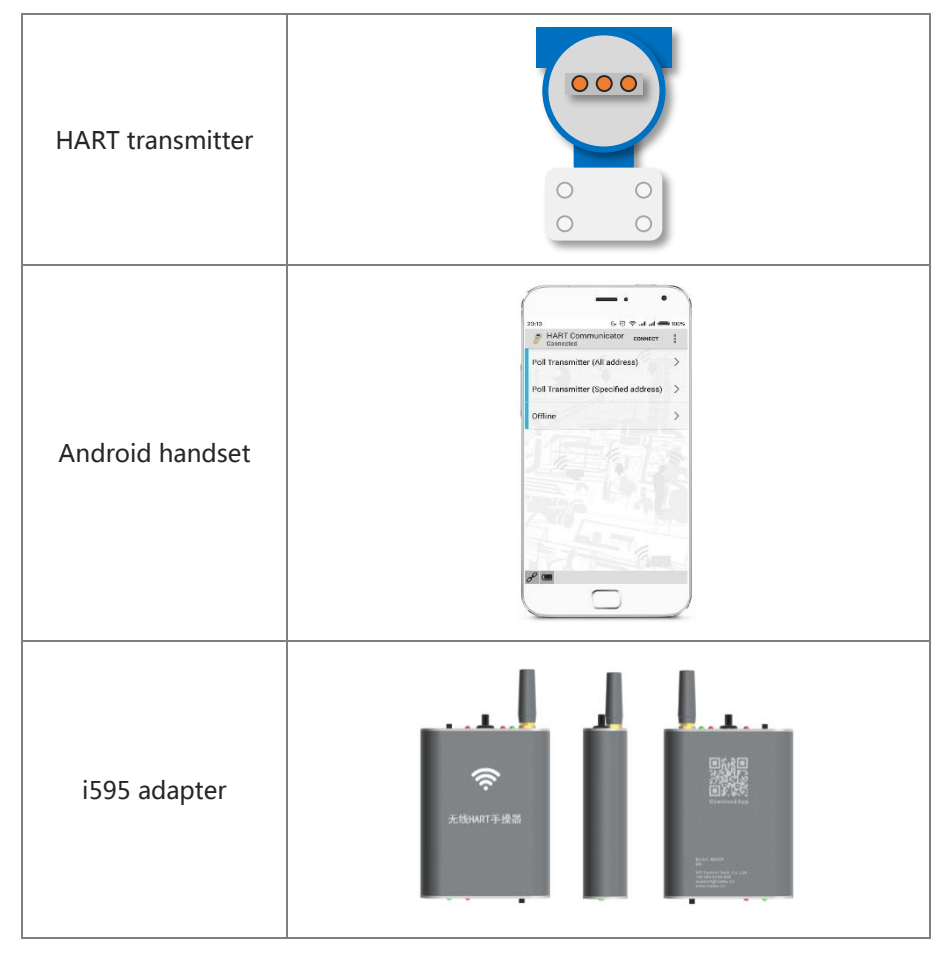

# **Step 2:Download and install APP**

Download and install APP. Address: http://app.woyatech.com

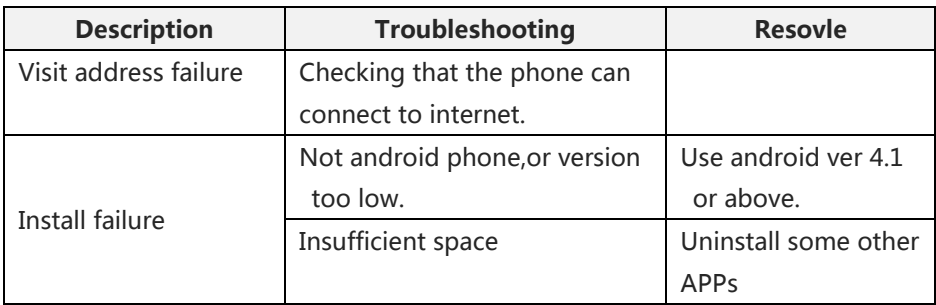

# **Step 3:Download license**

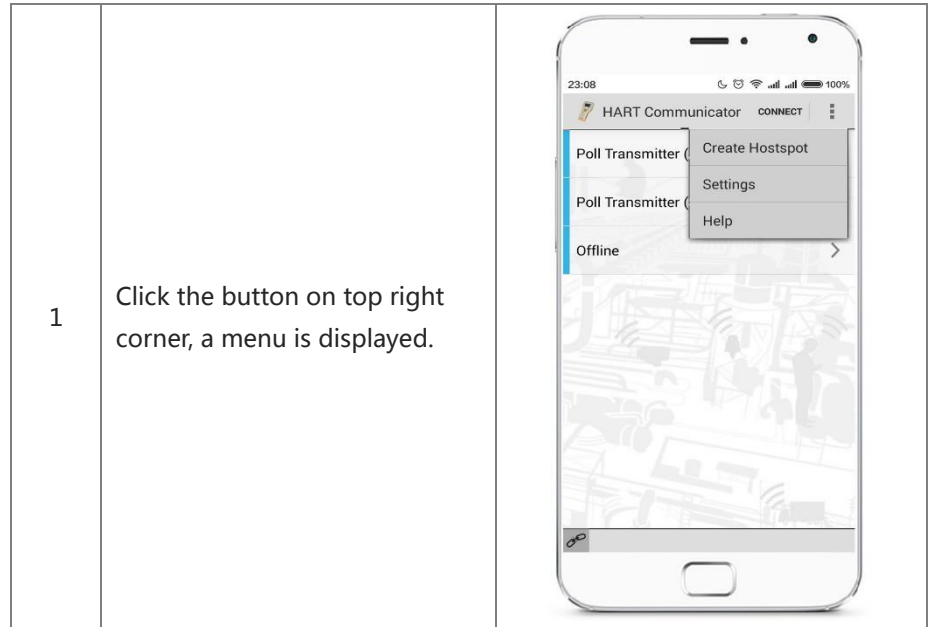

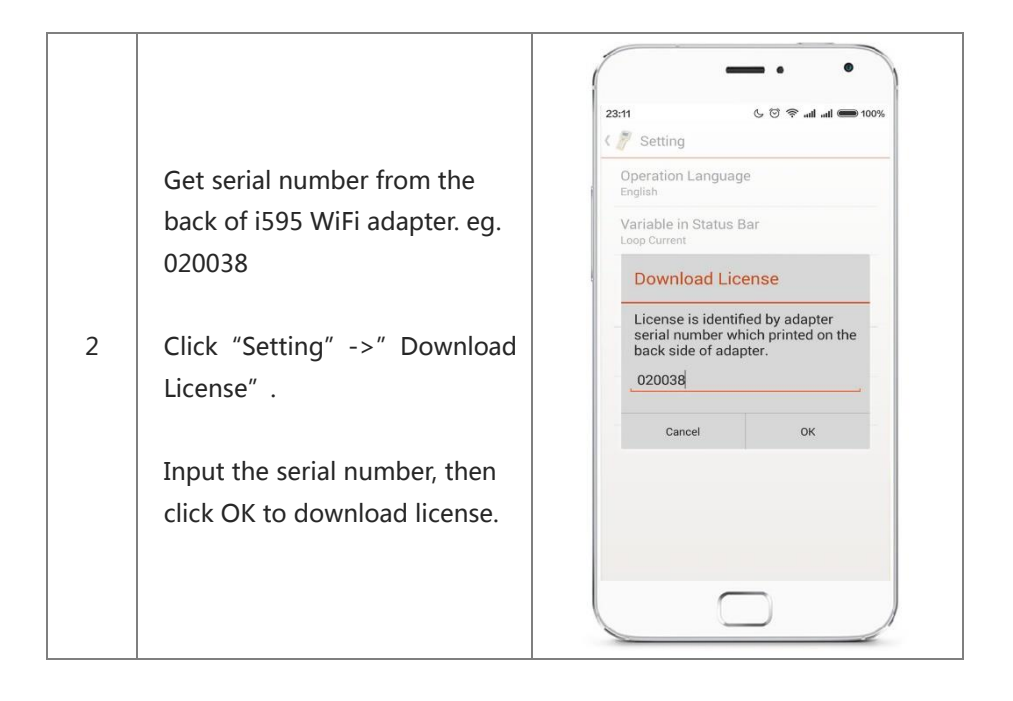

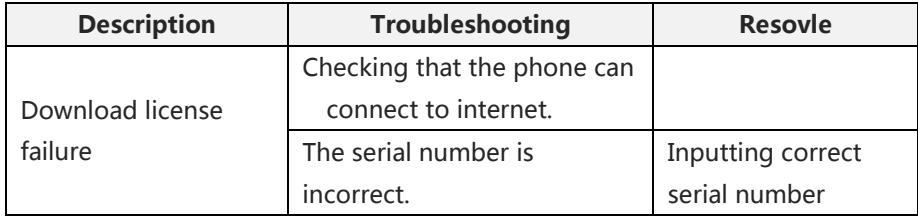

### **Step 4:Connect transmitter**

Please refer to the "Connection" section for more types.

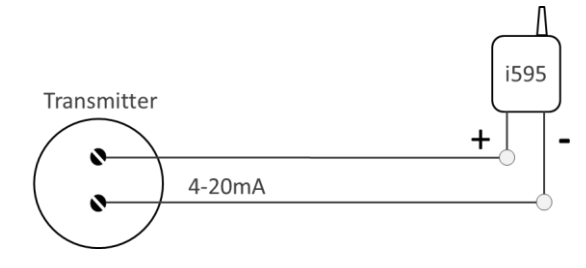

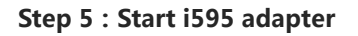

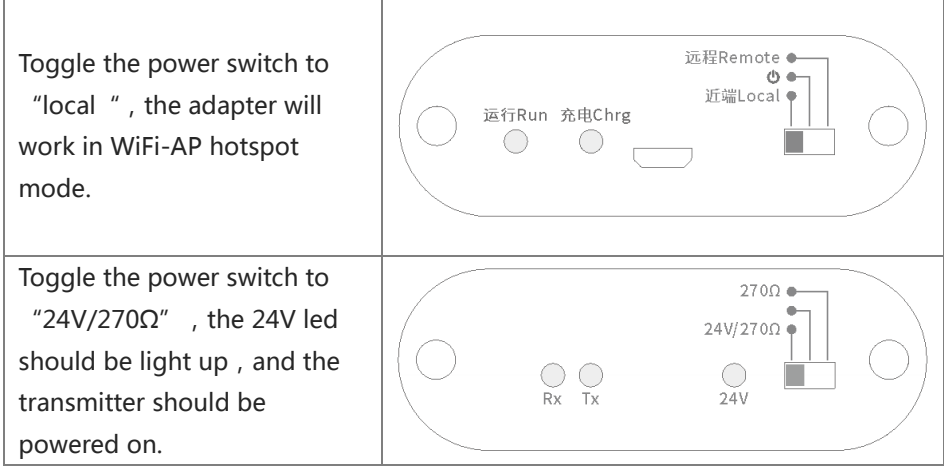

Loop power output protection mode. For security, the i595 adapter will not keep Loop power outputting after reset even though the resistor switch is at "24V/270Ω" position, Under this situation, the Rx, Tx LED will both turn on indicating abnormal status. just reset the resistor switch to recover.

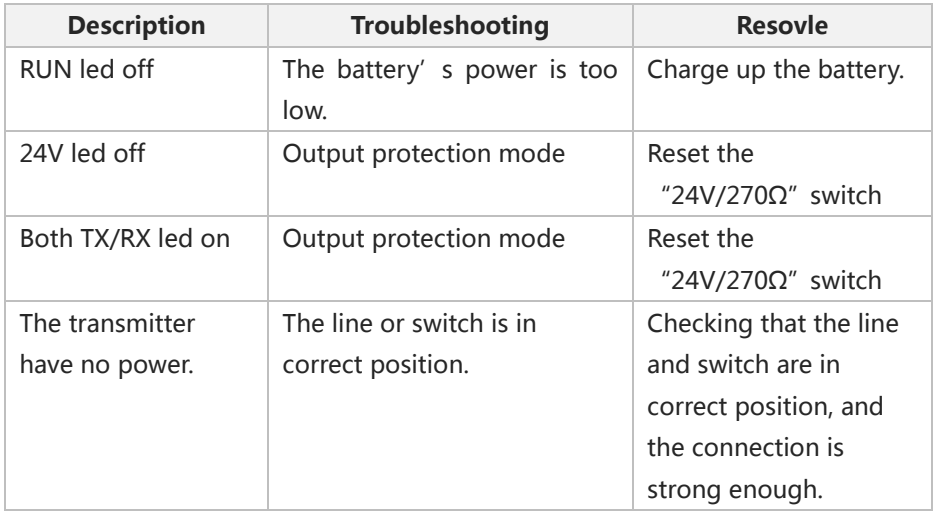

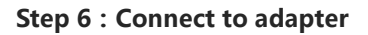

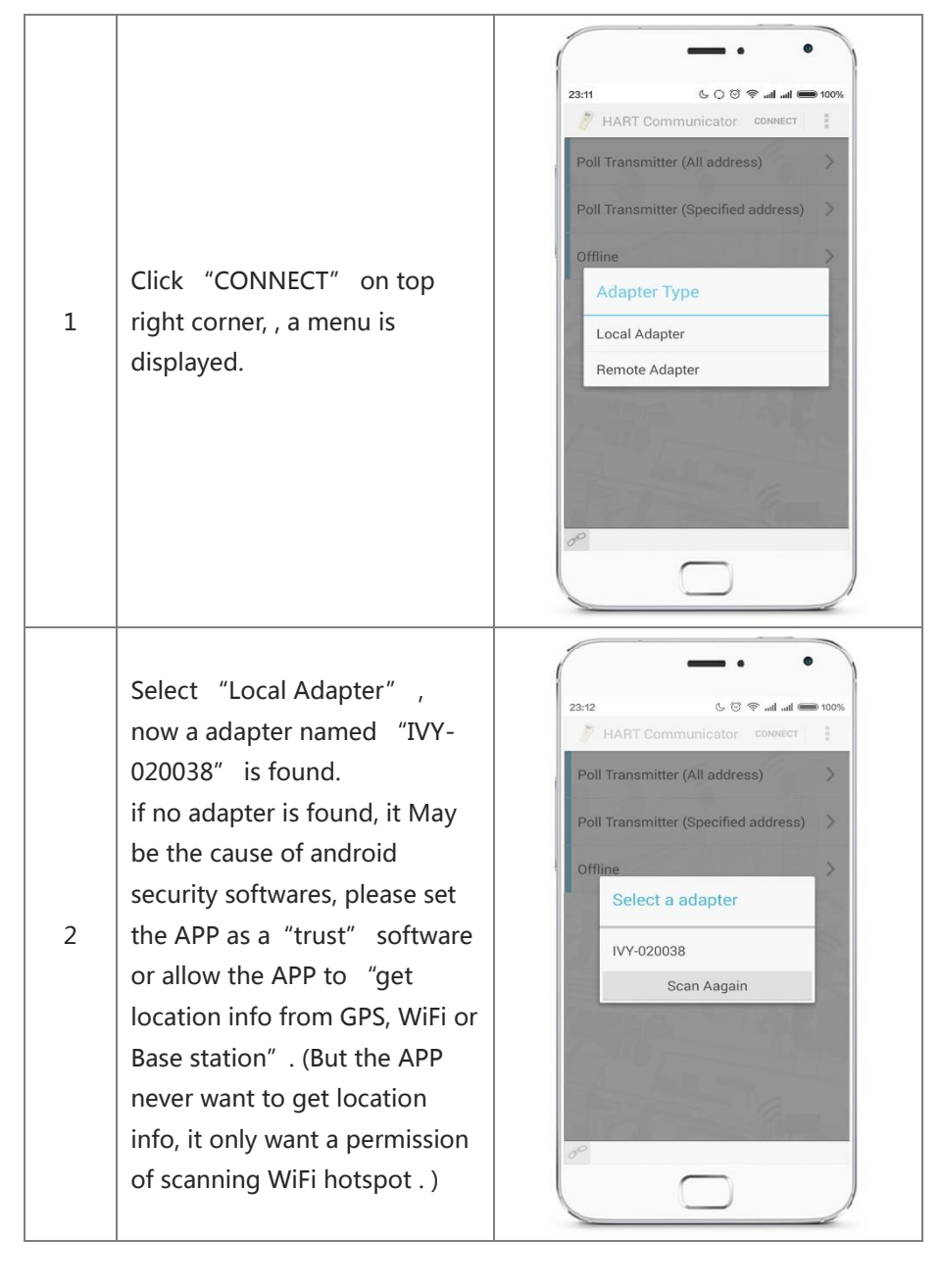

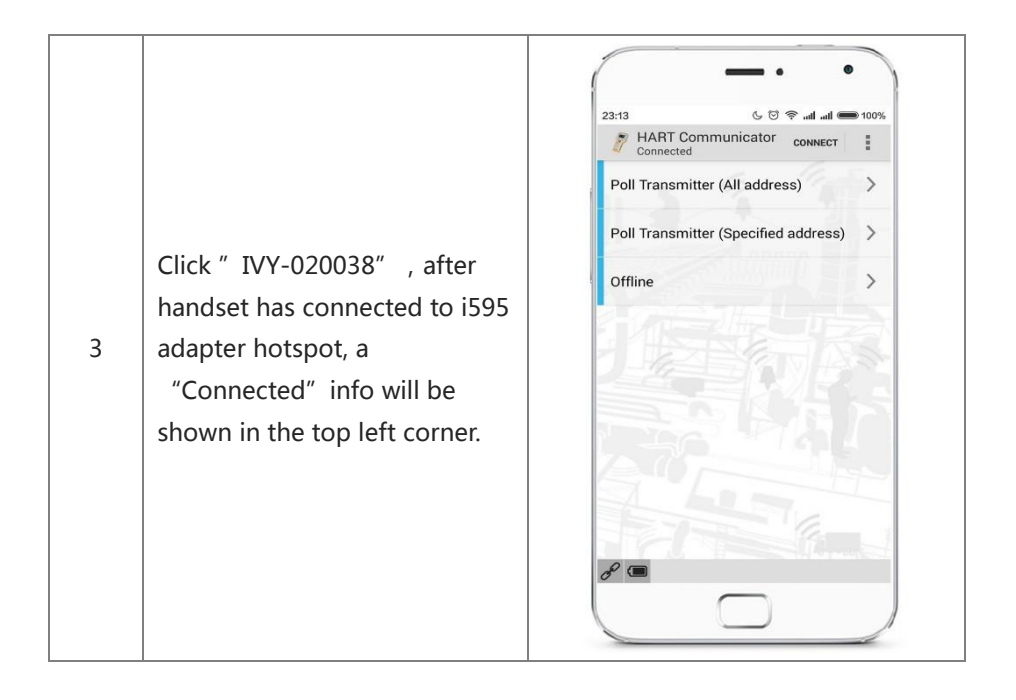

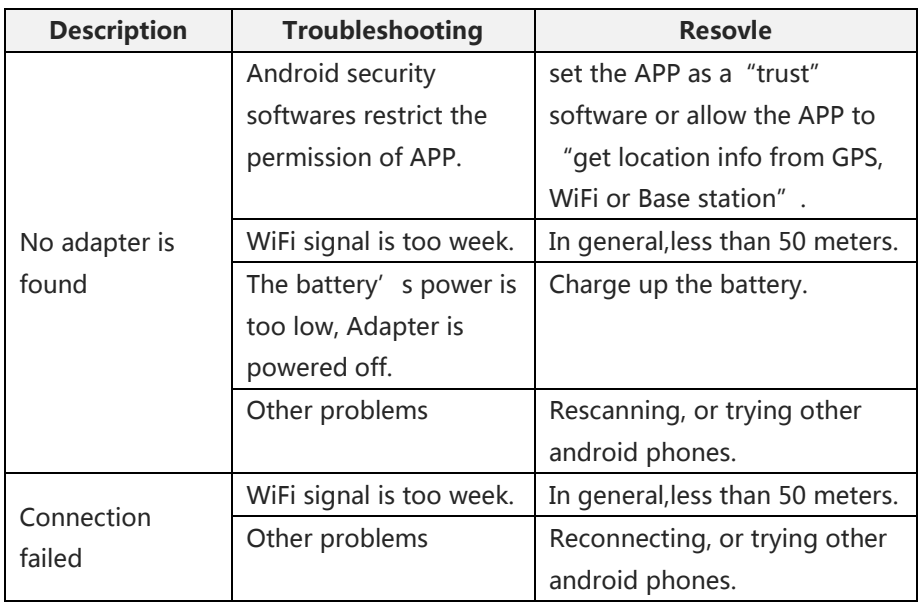

#### **Step 7 Scan transmitters**

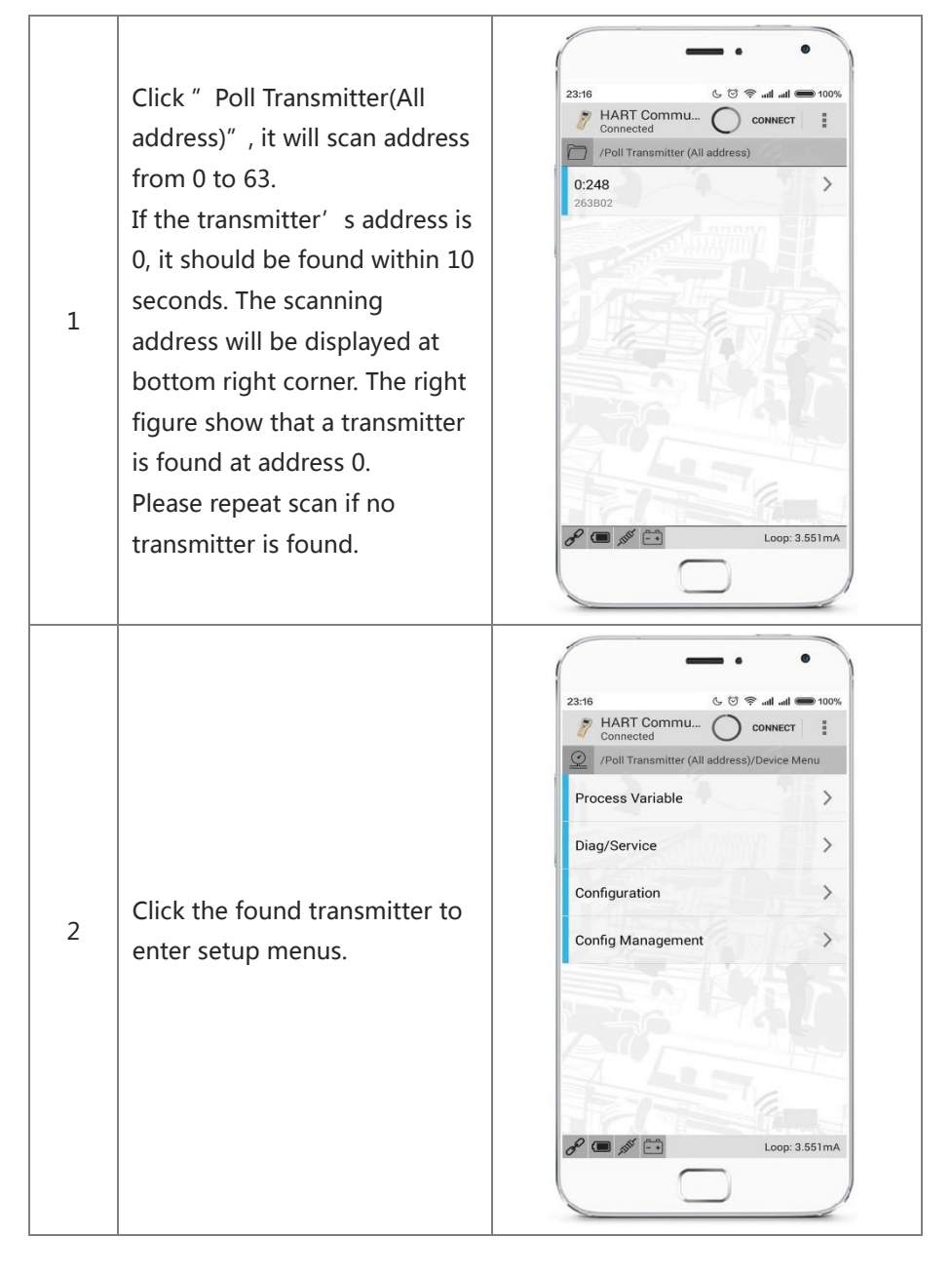

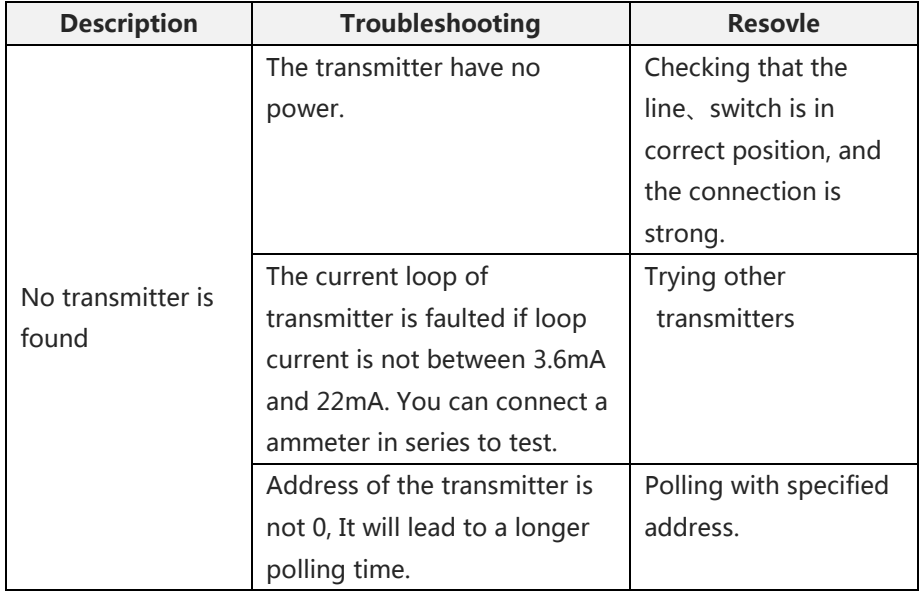

### **Step 8:Finish**

- 1、 Press the return button until app exited.
- 2、 Toggle the resistor switch to middle position to close the loop power.
- 3、 Toggle the power switch to middle position to shutdown adapter.

# <span id="page-19-0"></span>**Appendix A:[Supported t](https://stackedit.io/editor#附录b仪表菜单)ransmitters**

i595 supports all the common hart parameters, in addition, also supports the following advanced parameters.

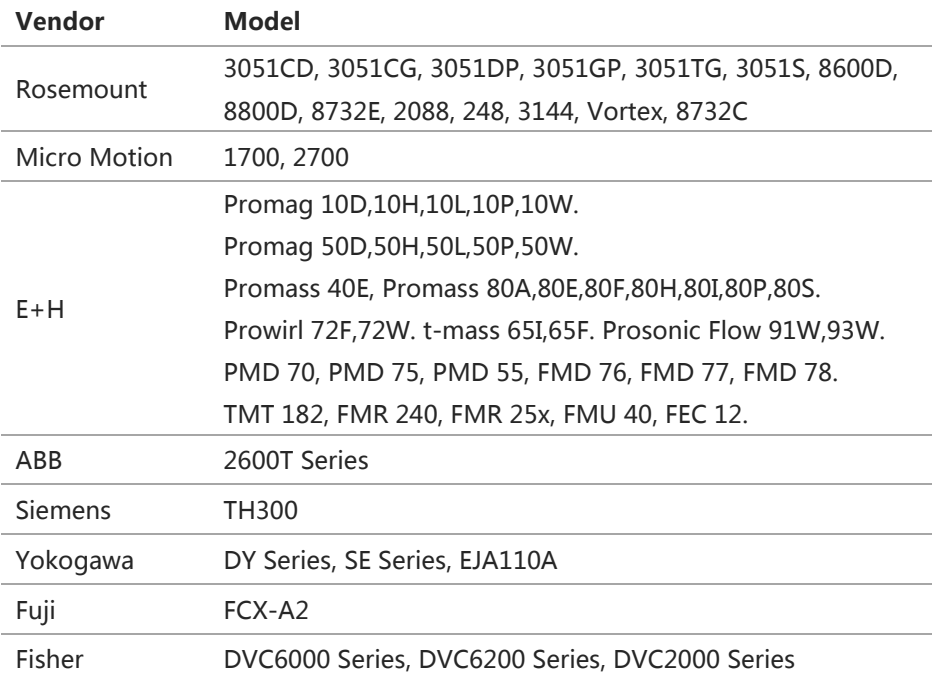

<span id="page-20-0"></span>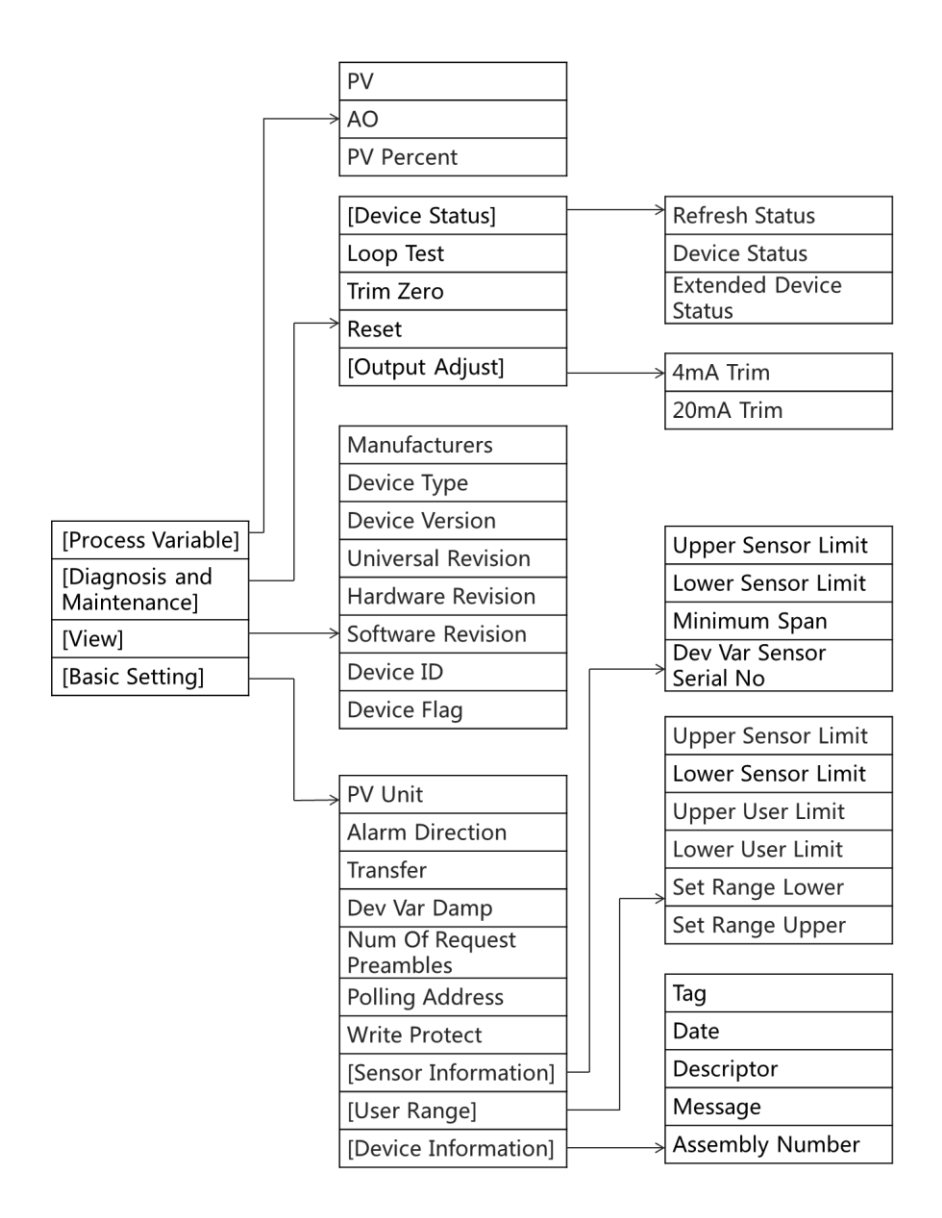